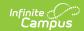

## **Enter Certification Criteria for Academic Programs**

Last Modified on 03/11/2024 8:46 am CDT

## Certification Criteria Editor | Establish Certification Criteria

Students may be able to earn certifications for passing assessments related to academic programs. The **Certification Criteria** section within **Academic Program Setup** allows users to define specific assessments and the scores needed for certification in relation to an academic program. After **Certification Criteria** has been set up, certifications can be batch added to students using the **Course Plan Administration** tool in the **Post certifications** mode.

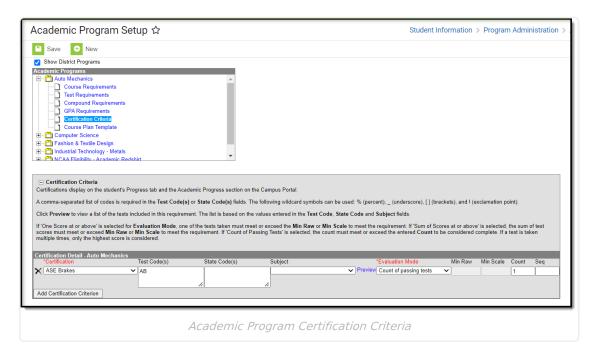

## **Certification Criteria Editor**

| Field         | Description                                                                                                    |
|---------------|----------------------------------------------------------------------------------------------------|
| Certification | Select the Certification that can be earned from the dropdown list. In order to see options here they must first be added to the Core Attribute/Dictionary under ProgramParticipation > Certification Name.     |
| Test Code(s)  | A value must be entered in either this field or the State Code field.  If a Test Code is entered on the Assessment Setup tab, the same values need to be entered here. Wildcard values can be entered (% or _). |
| State Code(s) | A value must be entered in either this field or the Test Code field.  If a State Code is entered on the Assessment Setup tab, the same values need to be entered here. Wildcard values can be entered (% or _). |

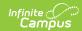

| Field                  | Description                                                                                                    |
|------------------------|----------------------------------------------------------------------------------------------------|
| Subject                | This value matches the Subject selection on the Assessment Setup tab.  Options are from the Test Attribute/Dictionary list.                                                                                                    |
| Preview                | Displays the matching tests based on the entered test codes, state codes and subject selection.                                                                                                    |
| Evaluation Mode        | Indicates how a student's assessment results affect the completion of the requirement. A test requirement can be set to one of three modes:  • Count of Passing Tests  • One Score At or Above  • Sum of Scores At or Above  A requirement may be that the student must take and pass at least two state assessments for Science. The Evaluation Mode can be set to Count of Passing Tests, with a Count Value entered as 2.  The selection here also determines whether the Minimum Raw Score, Minimum Scale Score and the Count fields require a value.                                                                                                    |
| Minimum Raw<br>Score   | Requires a numeric value entered that represents the minimum score needed to pass this requirement, depending on the selected <b>Evaluation Mode</b> . This value overrides a passing score set on the Results on the Assessment Setup.  • When the <b>Evaluation Mode</b> is set to <i>Count of Passing Tests</i> , this field is disabled.  • When the <b>Evaluation Mode</b> is set to <i>One Score At or Above</i> , a value must be entered in this field or in the Minimum Scale Score field, depending on which score option is used in the Test Detail.  • When the <b>Evaluation Mode</b> is set to <i>Sum of Scores At or Above</i> , a value must be entered in this field or in the Minimum Scale Score field, depending on which score option is used in the Test Detail. |
| Minimum Scale<br>Score | <ul> <li>Requires a numeric value entered that represents the minimum score needed to pass this requirement, depending on the selected Evaluation Mode. This value overrides a passing score set on the Results on the Assessment Setup.</li> <li>When the Evaluation Mode is set to Count of Passing Tests, this field is disabled.</li> <li>When the Evaluation Mode is set to One Score At or Above, a value must be entered in this field or in the Minimum Raw Score field, depending on which score option is used in the Test Detail.</li> <li>When the Evaluation Mode is set to Sum of Scores At or Above, a value must be entered in this field or in the Minimum Raw Score field, depending on which score option is used in the Test Detail.</li> </ul>                    |

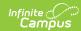

| Field                   | Description                                                                                                    |
|-------------------------|----------------------------------------------------------------------------------------------------|
| Count                   | <ul> <li>Indicates how many tests are required to pass the requirement depending on the selected Evaluation Mode.</li> <li>When the Evaluation Mode is set to Count of Passing Tests, a value must be entered in this field.</li> <li>When the Evaluation Mode is set to One Score At or Above, this field is disabled.</li> <li>When the Evaluation Mode is set to Sum of Scores At or Above, this field is disabled.</li> </ul> |
| Sequence                | Enter a <b>Sequence</b> for each item if you would like to control the order of the certification criteria.                                                                                                    |
| Add Test<br>Requirement | Adds more rows to the Test Requirements Detail for the selected program.                                                                                                    |

## **Establish Certification Criteria**

- 1. Select the Program from the **Academic Programs** tree and expand the options.
- 2. Select Certification Criteria. A Certification Criteria Detail table appears.
- 3. Select the **Certification** for the program.
- 4. Enter the **Test Codes** for the program.
- 5. Enter the **State Codes** for the program.
- 6. Enter the **Subject** for the test requirement.
- 7. Click the **Preview** link to verify all appropriate tests are added.
- 8. Select the desired **Evaluation Mode** for the test requirement.
- 9. Enter the **Minimum Raw Score** for the test requirement, if applicable.
- 10. Enter the **Minimum Scale Score** for the test requirement, if applicable.
- 11. Enter the **Count** for the test requirement, if applicable.
- 12. Click the **Add Certification Criterion** button to add additional test requirements to the Academic Program.
- 13. Click the **Save** icon when finished.